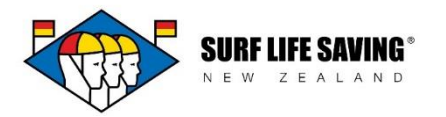

## **Memberships**

This section contains all of the memberships held by the members in your club.

Please note that this is separate to the members section which contains the more contactspecific information about your members.

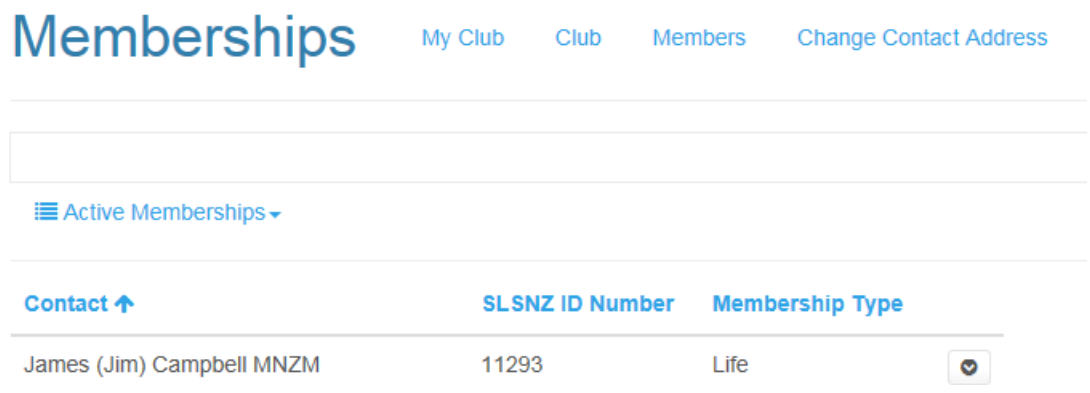

At the beginning of each season SLSNZ will complete the end of season rollover. After this you will only see a small amount of memberships in your list of active memberships (life members only).

Every other membership is now displayed in your list of inactive memberships. To navigate between the two lists click on the list of views to choose either 'Active Memberships' or 'Inactive Memberships'

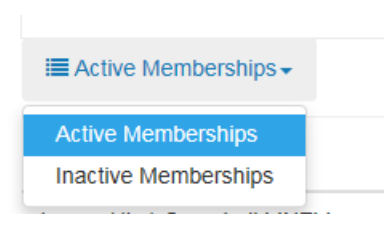

**Active Memberships** shows all of the memberships in your club that are in the current season. Note, you can only edit membership information when a membership is active.

**Inactive Memberships** shows all of the memberships in your club database that are yet to be made current for the season.

- 1. Contact = the member of your club who holds that membership.
- 2. Membership Type = the type of membership that is held by the member.
- 3. Season = the last season that the membership was active.

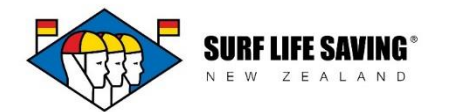

## **Membership Rollover**

Roll your members over to the current season by going to your list of inactive memberships.

- 1. Select the membership that you want to make active for the current season.
- 2. Click the arrow at the end of their record and select 'Rollover to Current Season'.
- 3. This membership is current and can be found in the active membership view. You can now edit the information of that membership i.e. their subscription details.

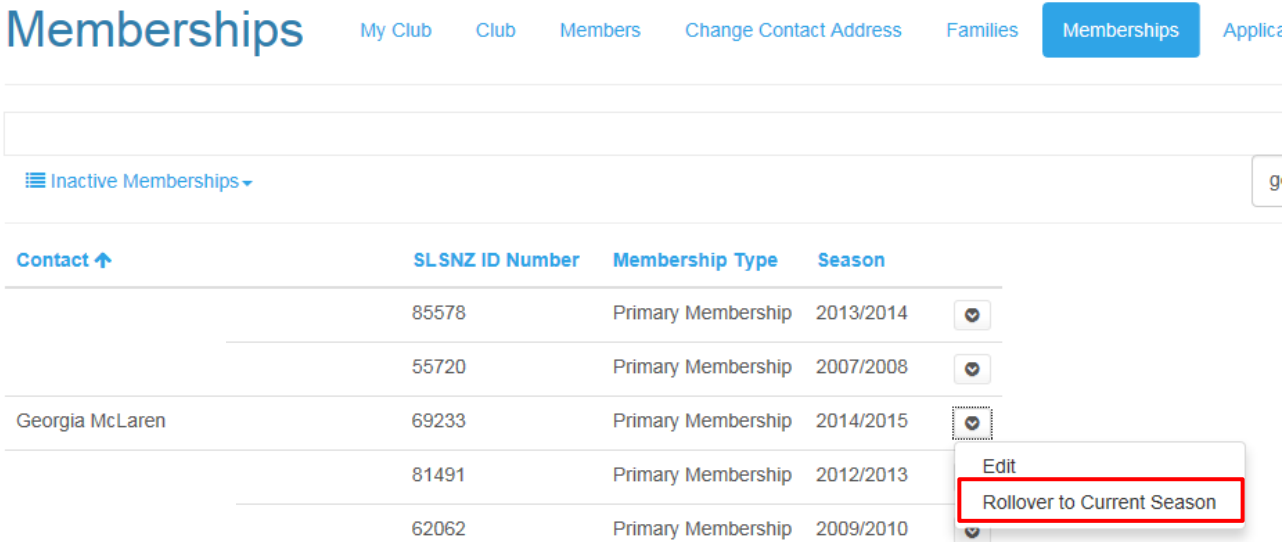

Once a membership is active you can click on the arrow next to their name:

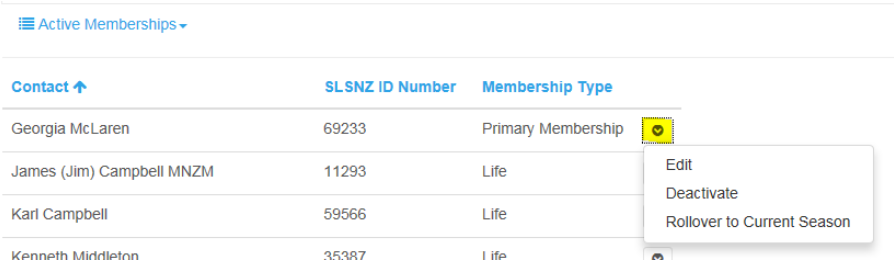

Once a membership record is active you can change their membership type, edit any details in fields which aren't locked and add in their club subscription information.

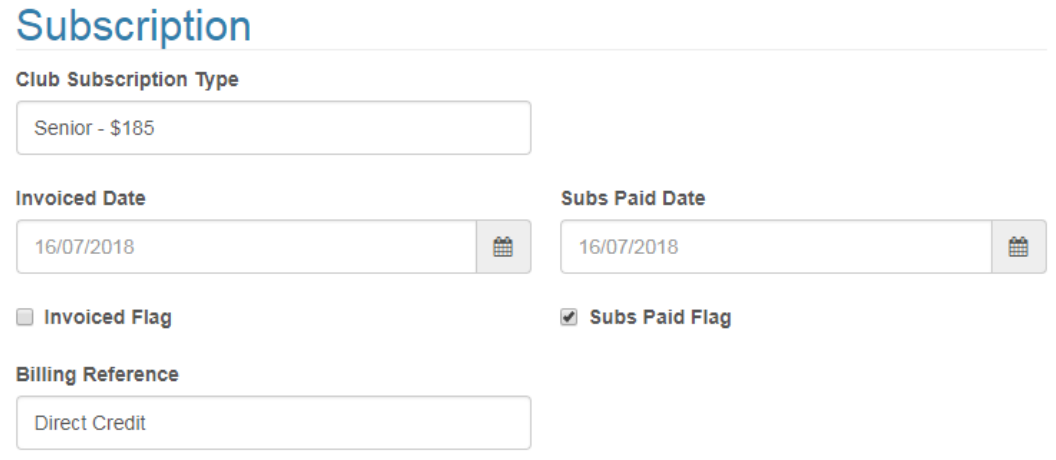